## **Заявки на прохождение практики**

Заявки на прохождение практики необходимо подавать через специальный модуль в системе LMS НИУ ВШЭ «Заявки на практику». Модуль доступен в личном кабинете после авторизации:

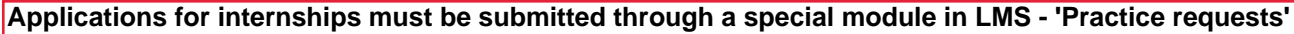

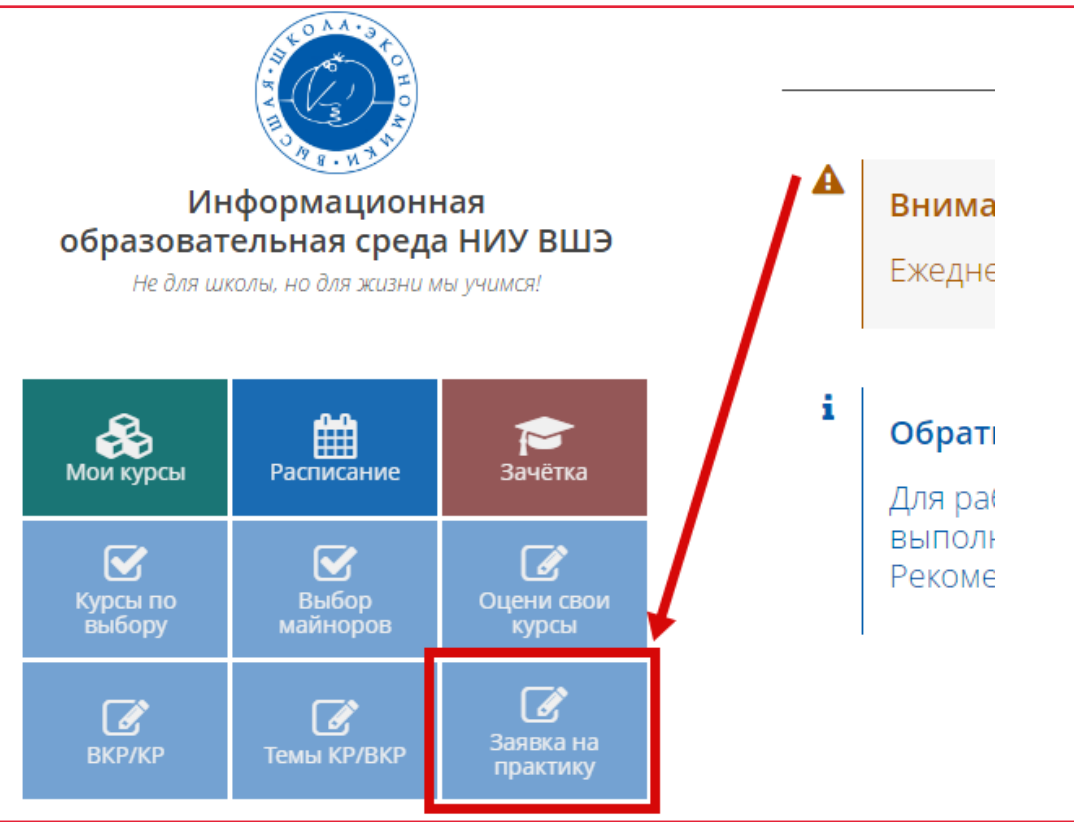

**The module reflects the list of internships assigned according to your individual study plan. If the internship data has already been entered by the study office into the ACAB system, then the 'Select' button will be inactive and information about the place of internship will be added (to change it, you should contact the study office).**

В модуле отражается перечень практик, назначенных в системе АСАВ по индивидуальному учебному плану. Если данные по практикам уже внесены в систему АСАВ, то кнопка «Выбрать» будет неактивна и будет добавлена информация о месте прохождения практики (для его изменения необходимо обратиться к сотрудникам учебного офиса).

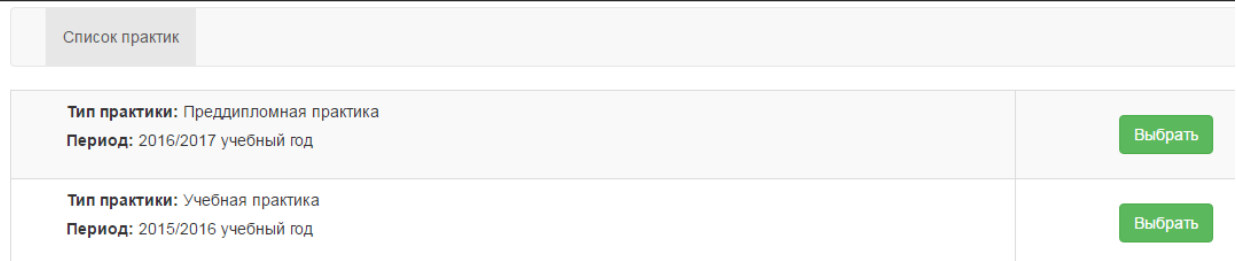

По каждой записи указывается тип практики и период ее проведения.

Следующим шагом необходимо указать, находится ли организация, в которой планируется проходить практику, на территории Российской Федерации или за рубежом

**The type of intership and the period of its implementation are indicated. Next you should indicate whether the organization where you plan to do internship is located in Russia or abroad.**

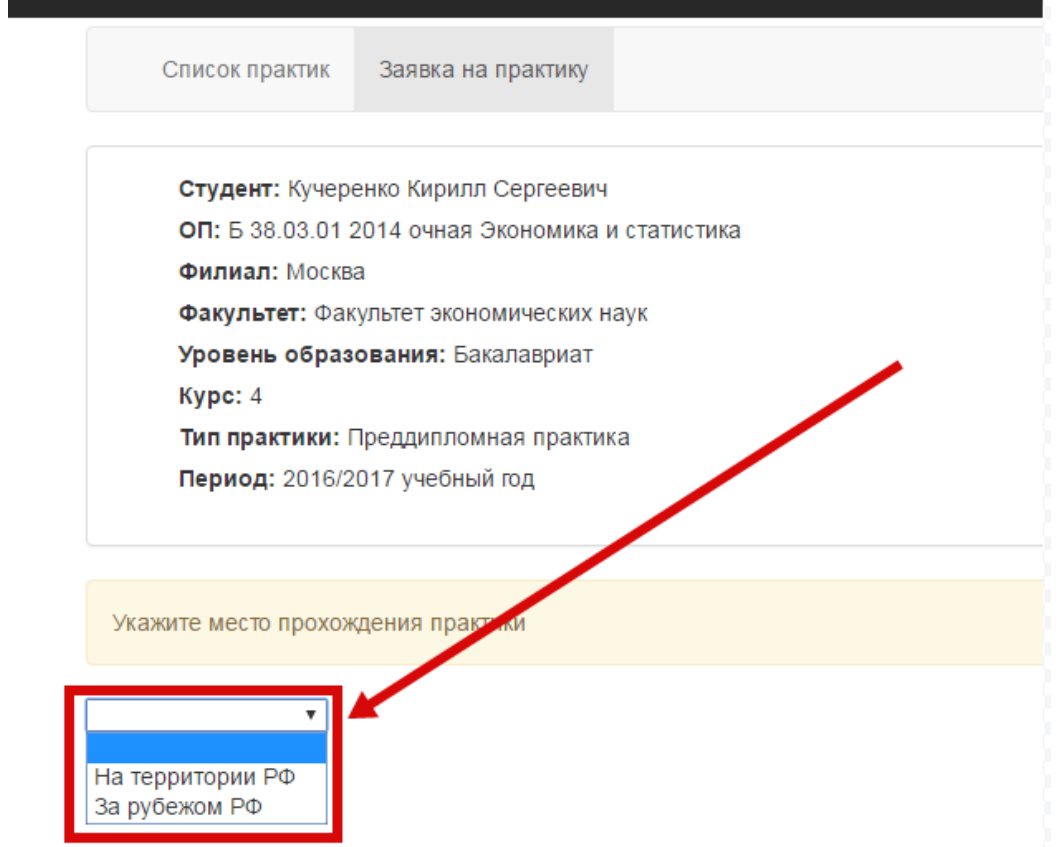

Для организаций, расположенных на территории Российской Федерации, необходимо заполнять их ОГРН (Основной государственный регистрационный номер), на основании которого автоматически будут заполнены основные информационные поля (сайт организации необходимо заполнять самостоятельно)

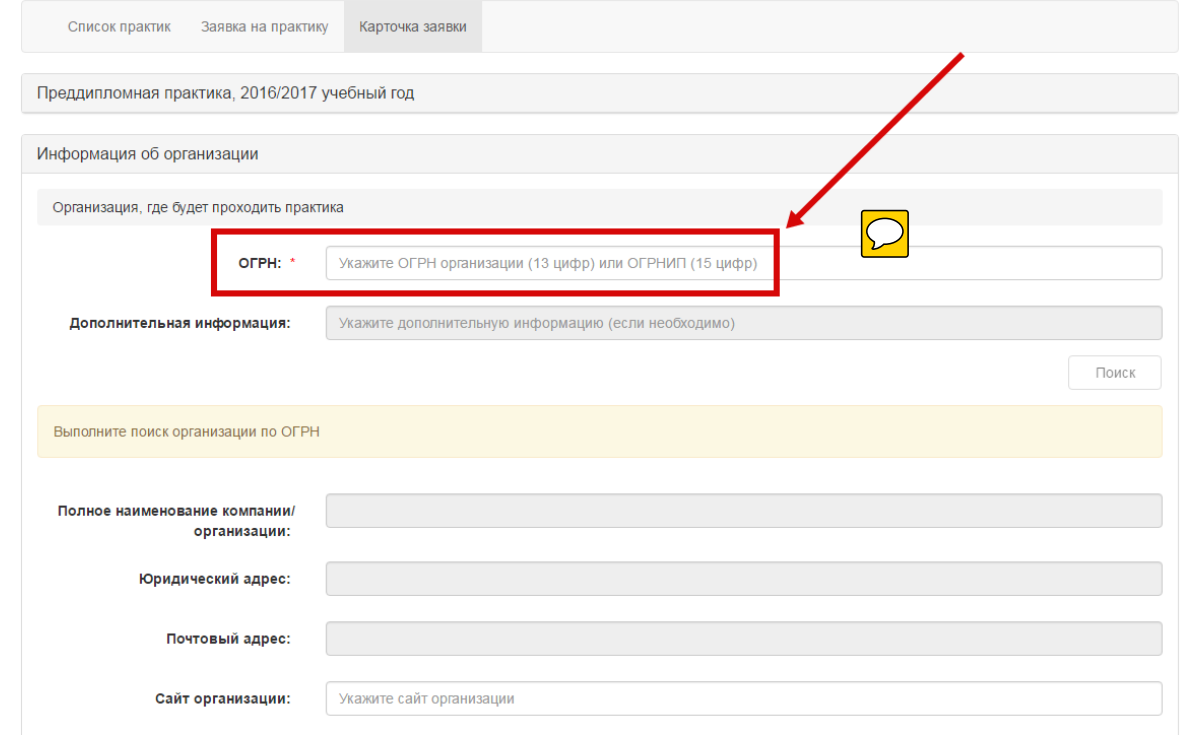

**For organizations located in Russia, it is necessary to fill in their ОГРН (Основной государственный регистрационный номер), then the main information fields will be automatically filled in (the organization's website must be filled in on your own)**

**Information about ОГРН can be found on the organization's website or use Google Search. After that, it is necessary to fill in information about the head of the organization, indicating the e-mail address and phone number.**

Информацию об ОГРН можно найти на сайте организации или с использованием стандартных поисковиков в Интернете (например, Yandex.ru, Google.ru и др.)

После этого необходимо заполнить информацию о руководителе со стороны организации с указанием адреса электронной почты и контактного телефона.

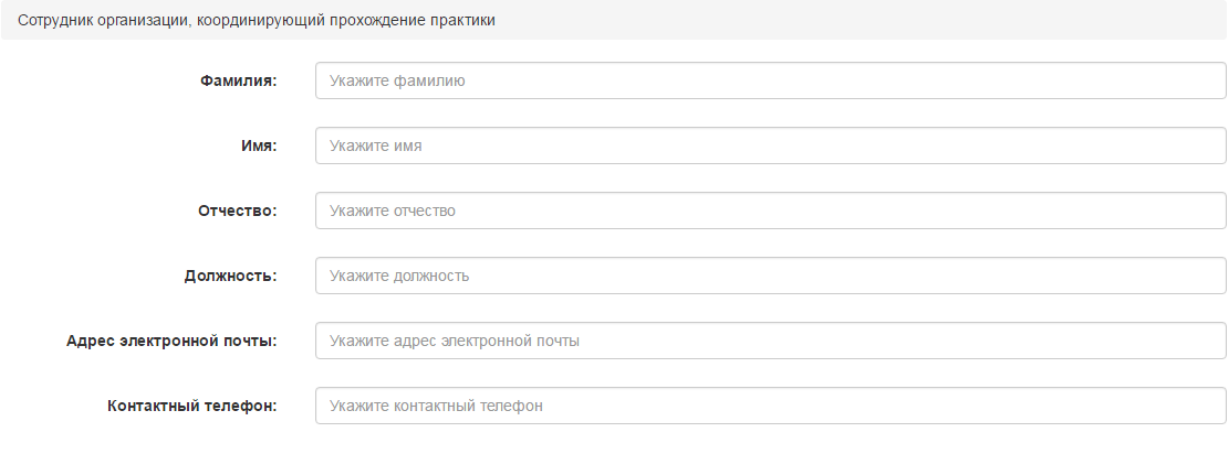

Завершающим этапом подачи заявки на практику является указанием периода прохождения практики и руководителя со стороны университета (выбирается из выпадающего списка)

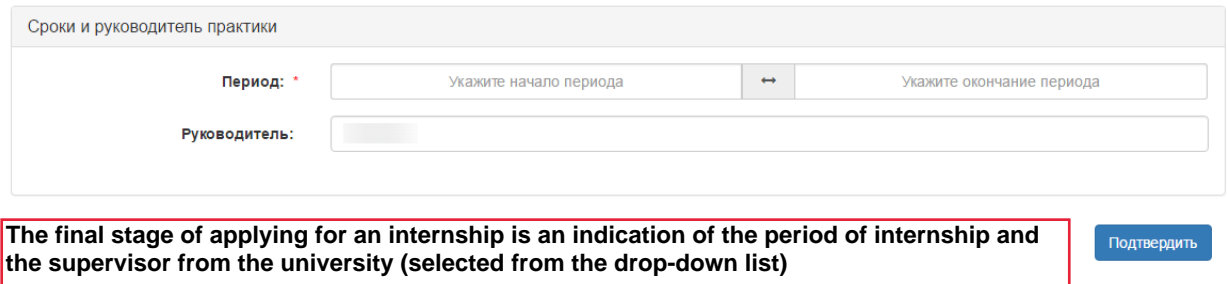

Корректировать информацию о месте прохождения практики можно до момента формирования приказа сотрудником учебного офиса.

**You can edit information about the place of internship until the order is formed by the study office.**

Для иностранных организаций студент заполняет все информационные поля самостоятельно

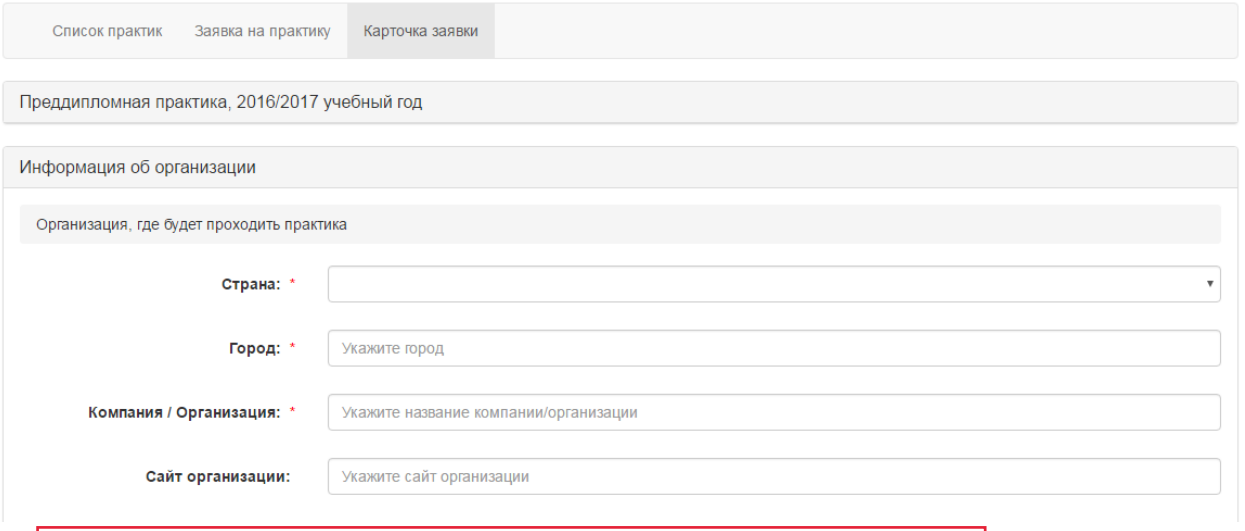

**For foreign organizations, the student fills in all the information fields on his own.**

Сотрудник организации, координирующий прохождение практики

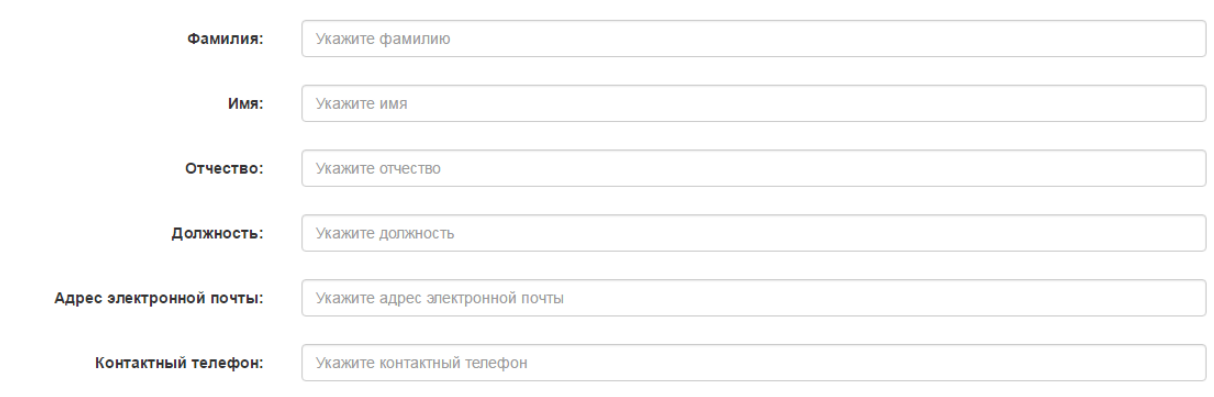

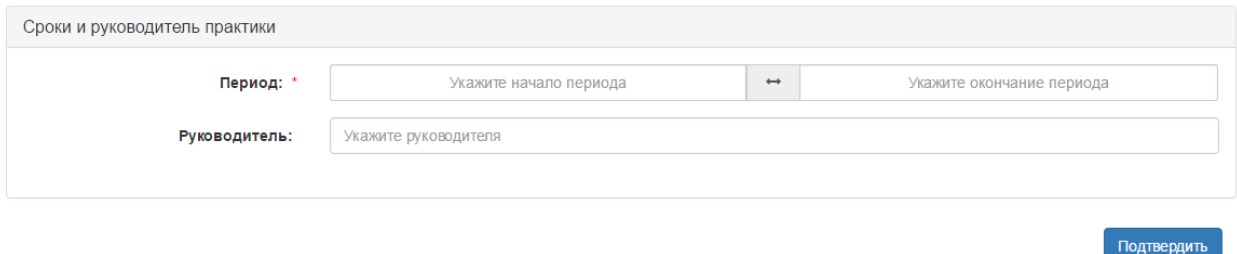

Информация о месте прохождения практики будет автоматически добавлена в Ваше электронное портфолио, в котором у Вас также будет возможность прикрепить характеристику руководителя.

**Information on the place of internship will be automatically added to your electronic portfolio, in which you will also be able to attach a supervisor's characteristics.**